# III〈 資 料〉

 $\label{eq:2.1} \frac{1}{\sqrt{2}}\left(\frac{1}{\sqrt{2}}\right)^{2} \left(\frac{1}{\sqrt{2}}\right)^{2} \left(\frac{1}{\sqrt{2}}\right)^{2} \left(\frac{1}{\sqrt{2}}\right)^{2} \left(\frac{1}{\sqrt{2}}\right)^{2} \left(\frac{1}{\sqrt{2}}\right)^{2} \left(\frac{1}{\sqrt{2}}\right)^{2} \left(\frac{1}{\sqrt{2}}\right)^{2} \left(\frac{1}{\sqrt{2}}\right)^{2} \left(\frac{1}{\sqrt{2}}\right)^{2} \left(\frac{1}{\sqrt{2}}\right)^{2} \left(\$ 

 $\mathcal{L}^{\text{max}}_{\text{max}}$  .

 $\mathcal{L}(\mathcal{L}^{\text{max}})$  . The  $\mathcal{L}^{\text{max}}$ 

 $\sim 10^{-1}$ 

 $\bar{\beta}$ 

# 1. センター利用登録者・課題名一覧(平成5年度)

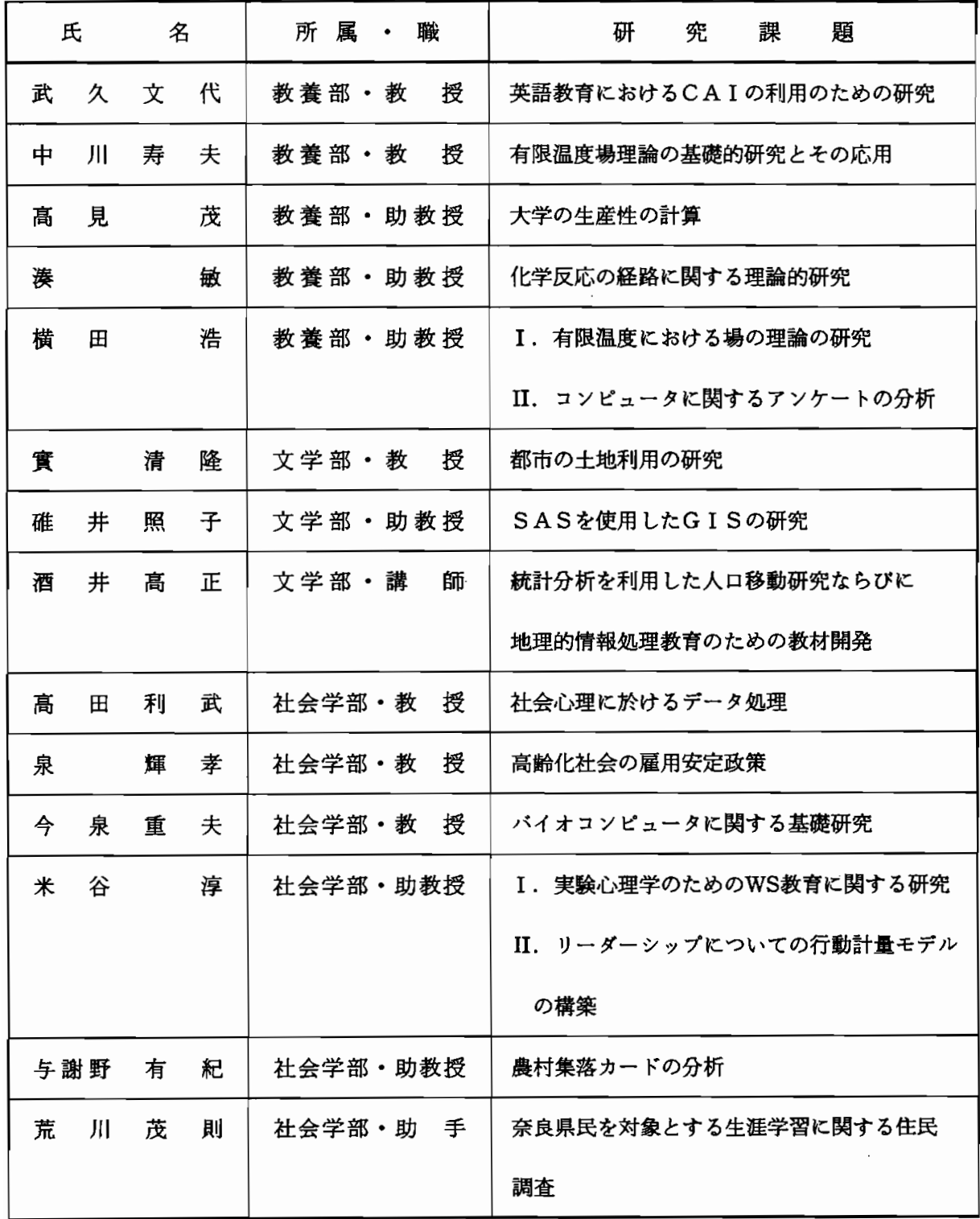

## 2. 平成5年度システム稼働状況

CONVEX C3420

(時間単位:分)

| 月                | 稼働日数 | 稼働時間   | 保守時間     | 故障時間     | セッション開設件数 |        | セッション処理時間 ジョブ処理件数 CPU負荷率(%) |       |
|------------------|------|--------|----------|----------|-----------|--------|-----------------------------|-------|
| 4                | 30   | 43200  | 0        | 0        | 143       | 5208   | 27                          | 151.4 |
| 5                | 31   | 44640  | $\bf{0}$ | 0        | 155       | 6129   | 7                           | 170.4 |
| 6                | 30   | 43200  | 0        | $\bf{0}$ | 234       | 9832   | 57                          | 166.7 |
| $\overline{7}$   | 31   | 44640  | 780      | 120      | 36        | 769    | 40                          | 108.0 |
| 8                | 22   | 31680  | 0        | 0        | 179       | 19783  | 57                          | 108.0 |
| 9                | 30   | 43200  | 0        | 0        | 198       | 5859   | 45                          | 132.0 |
| 10               | 31   | 44640  | 0        | 0        | 321       | 24064  | 19                          | 187.2 |
| 11               | 30   | 43200  | 0        | 0        | 232       | 16652  | 19                          | 97.8  |
| 12               | 26   | 38520  | 310      | 0        | 258       | 16603  | 42                          | 263.9 |
| 1                | 25   | 36000  | 0        | 0        | 108       | 3190   | 12                          | 84.5  |
| $\boldsymbol{2}$ | 28   | 40320  | 0        | 0        | 238       | 15371  | 12                          | 95.7  |
| 3                | 31   | 44640  | 240      | 0        | 108       | 3190   | 40                          | 341.1 |
| 合計               | 345  | 497880 | 1330     | 120      | 2210      | 126650 | 377                         | 147.0 |

注)cpu負荷率が100%を超えるのは、2cpuのため、またバックグラウンドジョブの場合、終了時に 集計されるため、2cpuでも200%を超えることがある。

WS  $(SUN, IRIS, HP)$  (時間単位:分)

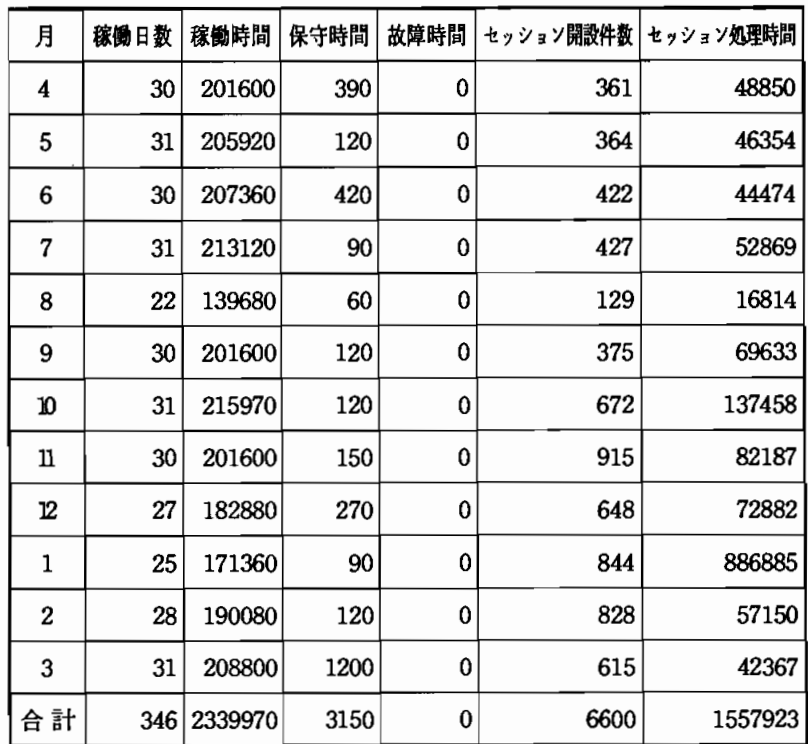

 $ACOS430/70$  (時間単位:分)

| 月  | 稼働日数 | 稼働時間   | 保守時間 | 故障時間 | セッション開設件数 | セッション処理時間 |      | ジョブ処理件数 CPU負荷率(X) NIP出力枚数 |       |
|----|------|--------|------|------|-----------|-----------|------|---------------------------|-------|
| 4  | 23   | 12446  | 90   | 0    | 15        | 687       | 166  | 29.2                      | 543   |
| 5  | 23   | 11526  | 90   | 0    | 48        | 2178      | 213  | 31.5                      | 891   |
| 6  | 25   | 13112  | 150  | 0    | 36        | 292       | 75   | 38.8                      | 463   |
| 7  | 26   | 13755  | 90   | 0    | 78        | 3695      | 451  | 12.5                      | 1136  |
| 8  | 14   | 7191   | 90   | 0    | 11        | 373       | 67   | 28.2                      | 710   |
| 9  | 23   | 13105  | 90   | 0    | 595       | 17255     | 172  | 59.0                      | 2138  |
| 10 | 26   | 15065  | 90   | 0    | 1160      | 74240     | 119  | 15.0                      | 1335  |
| 11 | 23   | 12874  | 0    | 0    | 1119      | 70497     | 94   | 3.6                       | 762   |
| 12 | 23   | 11477  | 0    | 0    | 1676      | 115644    | 1465 | 8.9                       | 4064  |
| 1  | 20   | 10319  | 90   | 0    | 1762      | 85017     | 2062 | 9.4                       | 5223  |
| 2  | 23   | 12023  | 90   | 0    | 184       | 8510      | 136  | 1.5                       | 2661  |
| 3  | 26   | 13540  | 90   | 0    | 99        | 668       | 98   | 22.1                      | 1233  |
| 合計 | 275  | 146433 | 960  | 0    | 6783      | 379055    | 5118 | 21.6                      | 21159 |

### 学外共同利用大型計算機センター利用状況 さんじょう (時間単位:分)

 $\sim$   $\sim$ 

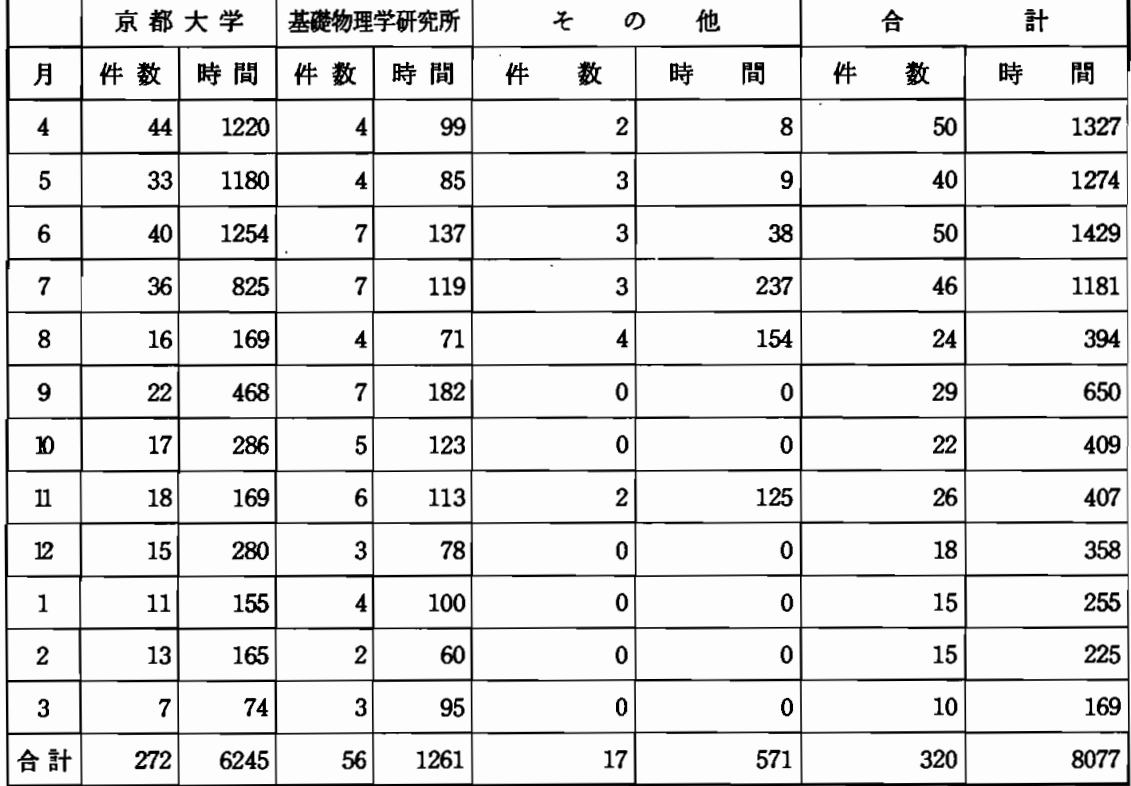

### 3.稼 働 状 況 の 推 移

スーパーコンピュータ稼働状況(平成4年度から平成5年度まで)

 $\bar{\mathcal{A}}$ 

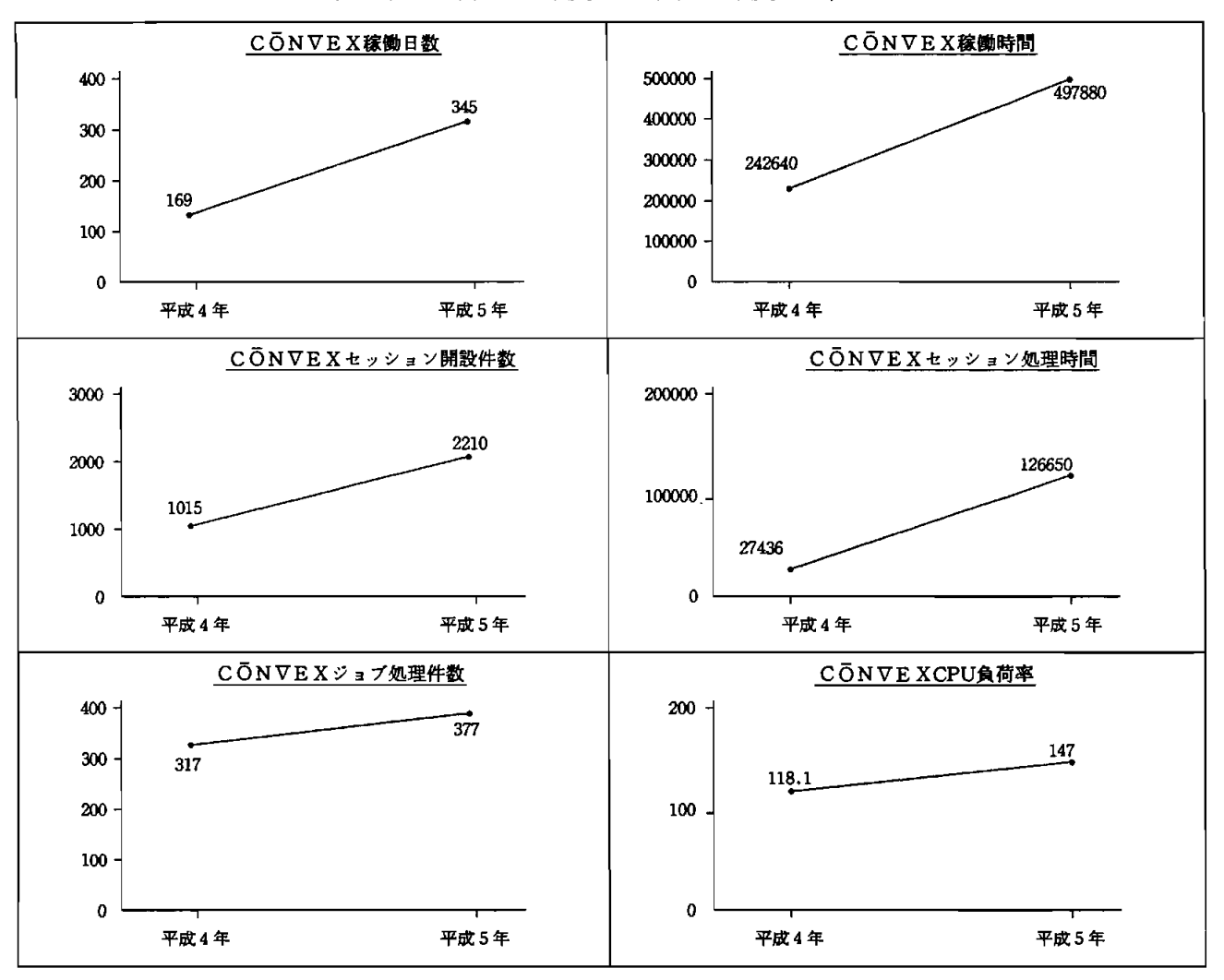

ワークステーション稼働状況(平成4年から平成5年度まで)

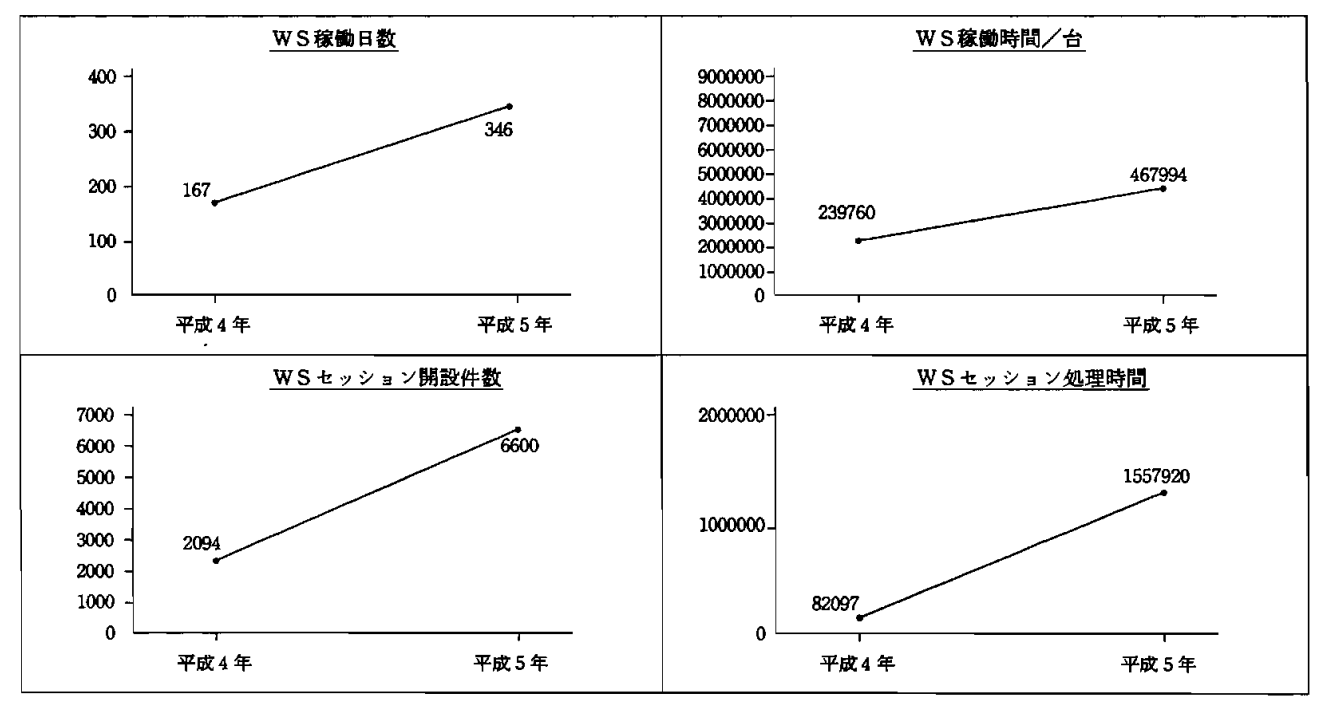

 $-86-$ 

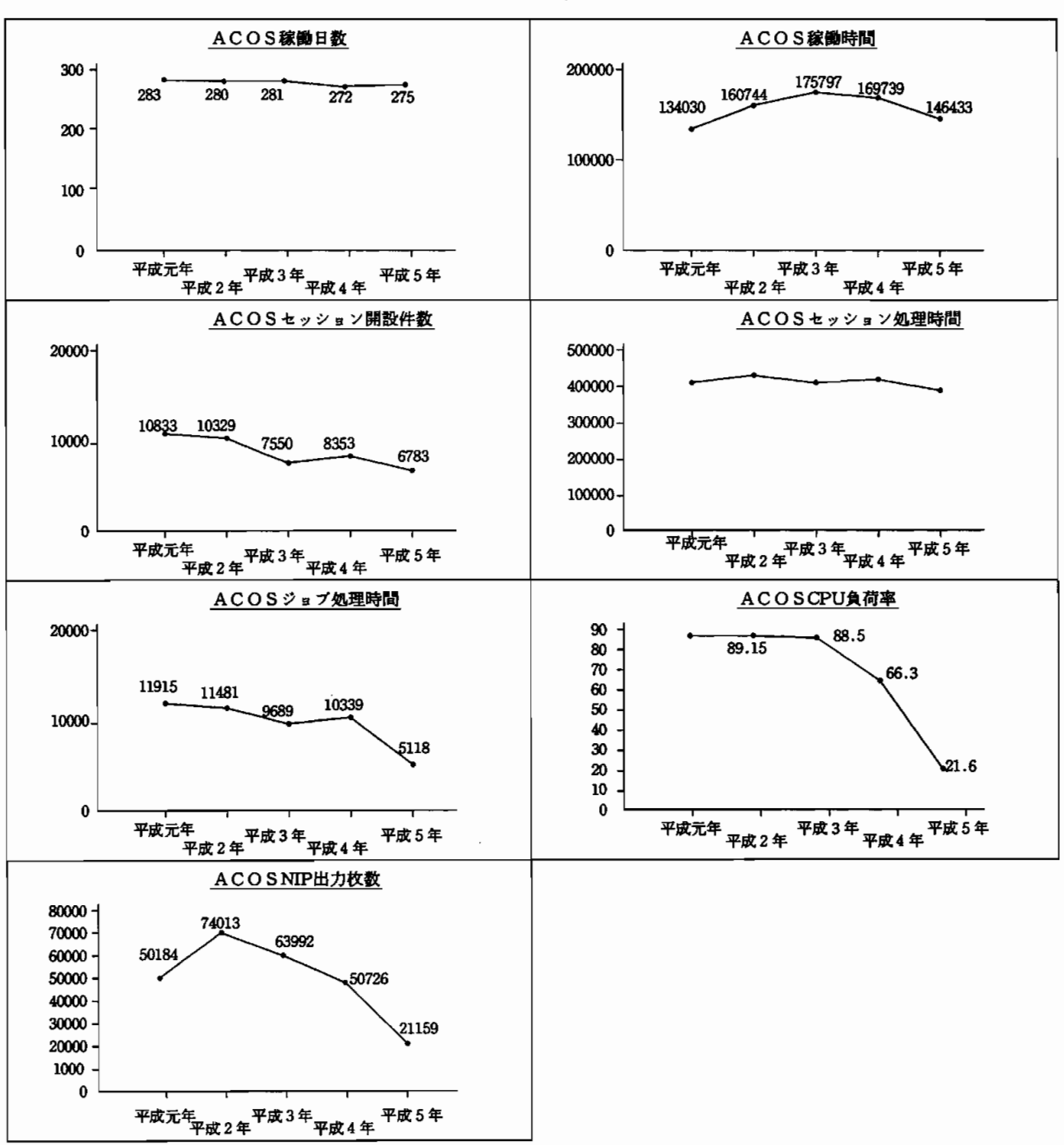

#### 汎用機稼働状況(平成元年度から平成5年度まで)

### 4. 奈良大学情報処理センターの歩み

昭和63年4月 情報処理センター開設

第1システム室にNEC ACOS430/70を、第1電算実習室に NEC PC9801VM21 35台を設置

- 5月 第2電算実習室にNEC PC9801VM21 25台を設置
- 6月 入力室に富士通 FACOM9450 ΣmkIIを設置
- 9 月  NEC ACOS430/70 利用開始
- 平成2年4月 ワープロ講習会(5日間)
	- 4月 ワープロ入門講座(5日間)
	- 5月 NEC N5200mkII 1台設置
- 平成3年3月 ACOS講習会(2日間)
	- 7月 NEC PC9801NV 128台導入
	- 8月 NEC PC9801NV 372台導入
	- 8月 SSネット導入
	- 9月 教職員対象パソコン講習会(3日間)
	- 10月 携帯型パソコン操作法講習会(3日間)
	- 11月 パソコン講習会(3日間)
- 平成4年4月  $SS \lambda$ ット講習会
	- 4月 携帯型パソコン操作法講習会(3日間)
	- APPLE Macintosh SE/30 1台および レーザープリンター 4 月 4月5月月月月5日 10月10日 10月10日 10月10日 10月10日 10月10日 10月10日 10月10日 10月10日 10月10日 10月10日 10月10日 10月10日 Canon Laser-Shot導入
	- 6月 印刷用プリンタ室にCanon BJ-330J 6台導入
	- 6月 携帯型パソコン操作法講習会(3日間)
	- 7月 職員対象COBOL入門(5日間)
	- 8月 第1回公開講座「ワープロ入門」 (4日間)
	- 9月 スーパーコンピュータCONVEX C3420等導入
	- 9月 ワークステーションSUN Sparc Station 2、IPX 2台、 IPC35台、IRIS Indigo Xs24等搬入
	- 12月 CONVEX研修会 (2日間)

平成5年1月  $\mathop{\rm SUN}$ 講習会

- 3月 総合研究棟第3 電算実習室 開設
- 3月 ワークステーション利用説明会
- 4月 学生用メディアコンバータ設置
- 5月 携帯型パソコン操作法講習会(3日間)
- 7月 イメージスキャナ取扱説明会
- 8月 第3電算実習室にデジタイザー設置
- 8月 第2回公開講座「ワープロ入門」(4日間)
- 8月 公開講座「分子軌道法講習会」(3日間)
- 10月 第1回公開講座「ビジネスのためのワークステーション入門」

(5日 間)

- 11月 携帯型パソコン操作法講習会(3日間)
- 12月 SPSS講習会
- 平成6年5月 携帯型パソコン操作法講習会(3日間)
	- 5月 資格取得対策講座 説明会および選抜試験
	- 7月 第3電算実習室にIPX 1台増設
	- 8月 第3回公開講座「ワープロ入門」 (4日間)
	- 8月 講習会「研究室で実現できる最新化学計算」 (2日間)
	- 9月 公開講座 「分子軌道法講習会」 (2日間)
	- 11月 携帯型パソコン操作法講習会 (3日間)

# 5. 奈良大学情報処理センタースタッフ

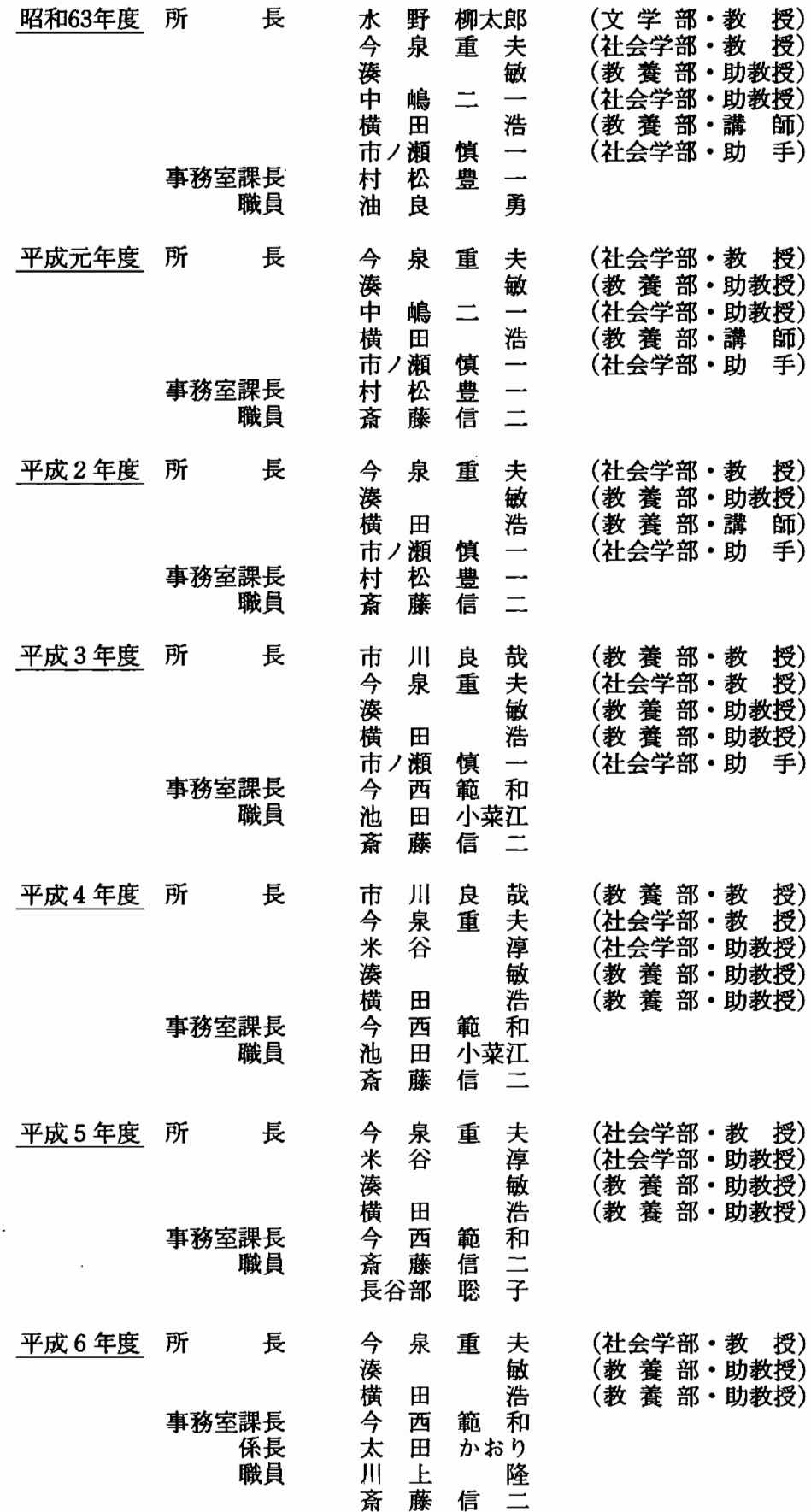

### 6. センターニュース (抜粋)

I. 統計処理パッケージ「SAS」の利用上の注意 〈No.18 1994.2.15発行〉

統計処理パッケージ「SAS(BASE/STAT/GRAPH)をipcから利用する際は以 下の環境設定を行って下さい。

.loginファイルに以下の3行を追加

if( $'$ tty'  $! ='' / \text{dev} / \text{console}$ ")then

setenv XAPPLRESDIR /usr/openwin/lib/X11/app-defaults

endif

\*授業用 23グループでは既に作成済みです。

\*SASを利用するときは負荷がかかるので、余分なウインドウは絶対に開かない

で下さい。(コンソールとコマンド・ツールのみ)

\*利用する端末によってサーバ機が異なります。

 $(I) \ell 301 \sim l 312$  IPX1

- $\bigcirc$  l 313  $\sim$  l 324 IPX2
- $\bigcirc$  l 325  $\sim$  l 335 IPX3

#### II. SUN、CONVEXについて

〈Na19 1994. 5.25発行>

1)SUNの環境設定について

 $l$  3クラスから、既存のviエディタの他にemacsが利用出来るようになりました。

また、実習用に環境を統一しましたので、ご利用下さい。

2)第1、第2 電算実習室からのCONVEX、SUNの利用について

第1、第2 電算実習室に設置してあるPC9801VMから、ブリッジを経由して、CO NVEXやSUN SPARC STATION2、IPX等の利用が可能です。

エミュレータソフト「hterm」を起動し、CONVEX上のSPSSや、SPARC STAT ION上のSASを利用することが出来ます。なお、詳細に関しましては「利用の手引 き」を参照されるか、または情報処理センターまでお問い合わせ下さい。

#### CONVEXへの接続方法

①PC9801VMでhtermを起動する。

②リターン・キーをたたく。

CSxxが表示される。 (xxはコミュニケーション・サーバー (C/S) の番号)

③c▲convexを入力する。(▲は半角の空白。以下同じ)

login:が表示される。

4ユーザー名を入力する。

password:が表示される。

⑤ パ ス ワ ー ドを 入 力 す る。

%が表示される。

⑥setenv▲TERM▲vt100を 入 力(TERMは 大 文 字)。

⑦ 作 業 を行 う。

#### SUNへの採集方法

①PC9801Wでhte㎜ を起 動 す る。

②リターン・キーをたたく。

CSxxが表示される。(xxはC/Sの番号)

③c▲機種名 (sparc2、ipx1、ipx2) を入力する。(▲は半角の空白。以下同じ) login:が表示される。

(4)ユーザー名を入力する。

password:が表示される。

⑤ パ ス ワ ー ドを 入 力 す る。

機種名%が表示される。

**⑥setenv▲TERM▲vt100を入力 (TERMは大文字)。** 

⑦ 作 業 を行 う。

### III. PASCAL言語の使用について <Na20 1994.7.11発行>

SUN SPARC STATION 2上でPASCAL言語が使用可能になりました。 端末から使用する際は、SUN SPARC STATION 2によりリモートログインして下さい。 なお、PASCALのマウント先は「/usr/lang」です。

### 実 行 例(1)

sparc2% more test.p (PASCALプログラム「test.p」の表示) program test;

#### begin

sparc2%

writeln(奈良大学); end. sparc2% a.out  $( \mathcal{S} \cap \mathcal{S} \cup \mathcal{S}) = ( \mathcal{S} \cap \mathcal{S} \cup \mathcal{S})$ 

sparc2% pc test.p (PASCALプログラム 「test.p」 のコンパイル) (実行プログラムa.outが生成される) 奈良大学 (実行結果の表示)

test.pの内容

### 実 行 例(2)

```
sparc2% more pascal_triangle.p (PASCALプログラム 「pascal_triangle.p」の表示)
program pascal triangle;
const w=6;
var max,n,i:integer;
function c(n,i): integer;
      begin
           if (i=0) or (i=n)then c:=1else c:=c(n-1,i-1)+c(n-1,i)end;
     begin
          read(max);
         writeln;writeln;
         writeln('\langle pascal''s triangle)':(\text{max}+2)*w div 2+10);
         for n := 0 to max do
                 begin
                      writeln;
                      write(' ':(max-n)*w div 2+1);
                      for i:=0 to do write(c(n,i):w);
                      writeln
                 end
```
end.

sparc2% pc - o pascal\_triangle pascal\_triangle.p(プログラムのコンパイル) (実行形式ファイル名)(オブジェクトファイル名) sparc2% pascal\_triangle 10 (プログラムの実行) (数 値 「10」+RETURN)

 $\langle$ pascal's triangle $\rangle$ 1 1 1 1 2 1 1 3 3 1 1 4 6 4 1 プログラムの 実行結果 1 5 10105 1 1 6 15 1 7 21 8  $\overline{\mathbf{1}}$ 1 8 28 56 9 1 1 9 36 84 126 126 1 1045120 2102522101204510 1

sparc2%